## **Moderated Calendars in Outlook 365**

When we make resource mailboxes (calendars) using the tools SU provides they are created with 3 groups that grant users with different rights. We (A&S computing) will populate these groups as you direct us.

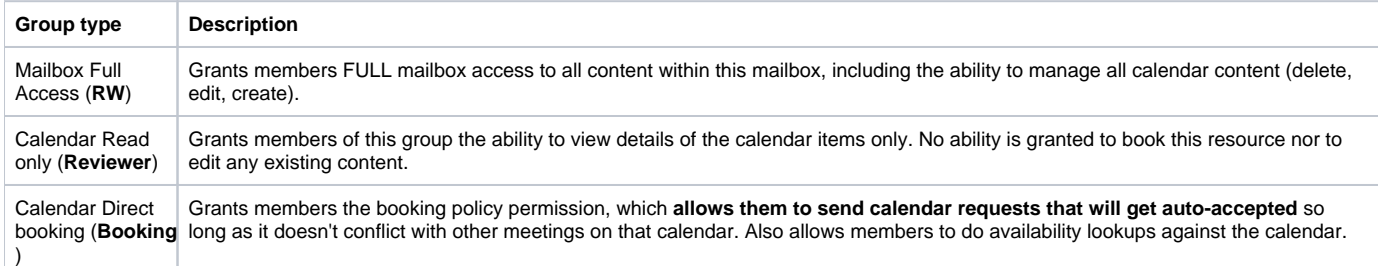

If you do not want your booking group's members calendar requests to be auto-accepted members of your RW groups are able to make these changes.

This will turn off auto-processing and you will define delegates who receive meeting invitations that they may accept or decline. The tools to make these changes are available to you via the SUMail web interface as a member of the RW group.

Use your account in SUMail, open another mailbox. [Connecting to a Shared Account in SUMail.](https://answers.syr.edu/display/ITHELP/Connecting+to+a+Shared+Account+in+SUMail#ConnectingtoaSharedAccountinSUMail-ConnecttoaSharedMailboxonOutlookontheWeb(OWA)) Open the mailbox you want to modify. Select the settings gear in the upper-right corner, select **View all outlook settings** from the bottom.

From Calendar > Resource Scheduling > Change the settings, turn off **Automatically process event invitations and cancellations >** save.

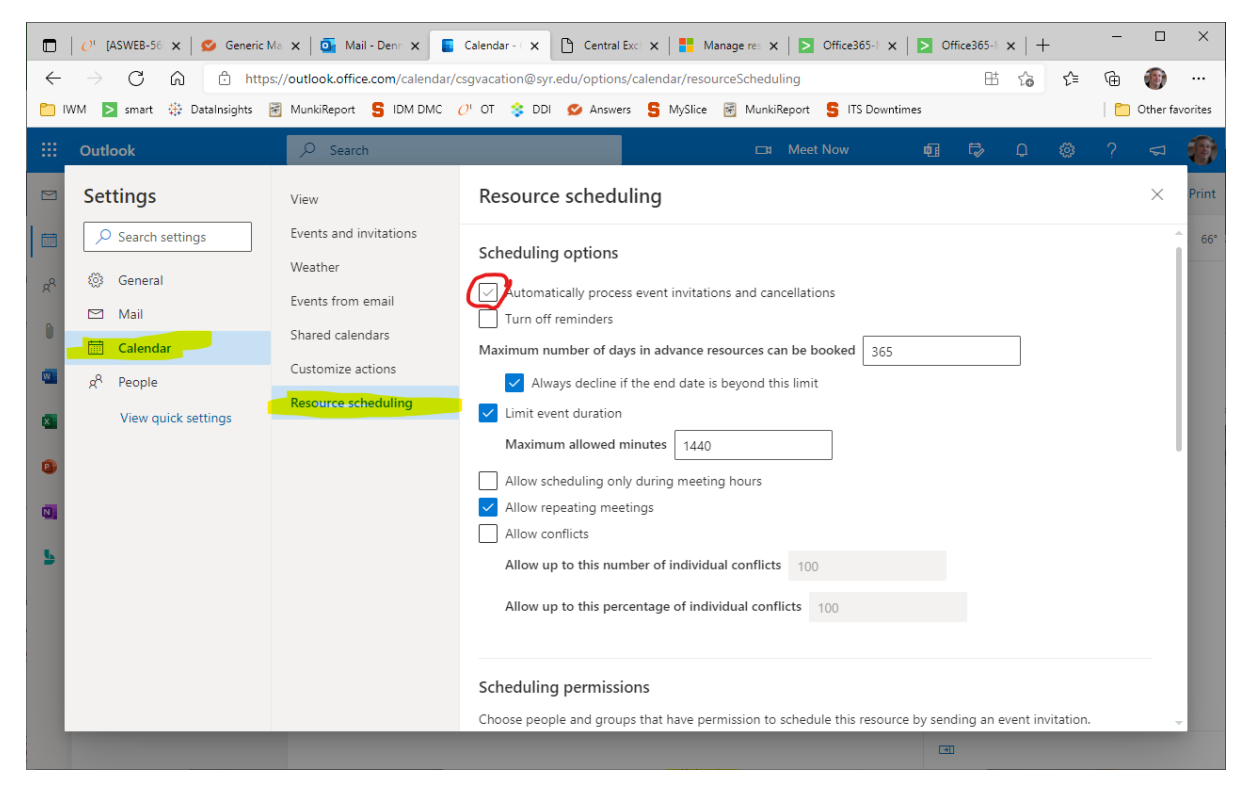

Back on the shared account select the calendar tab > ellipsis next to calendar > Sharing and permissions

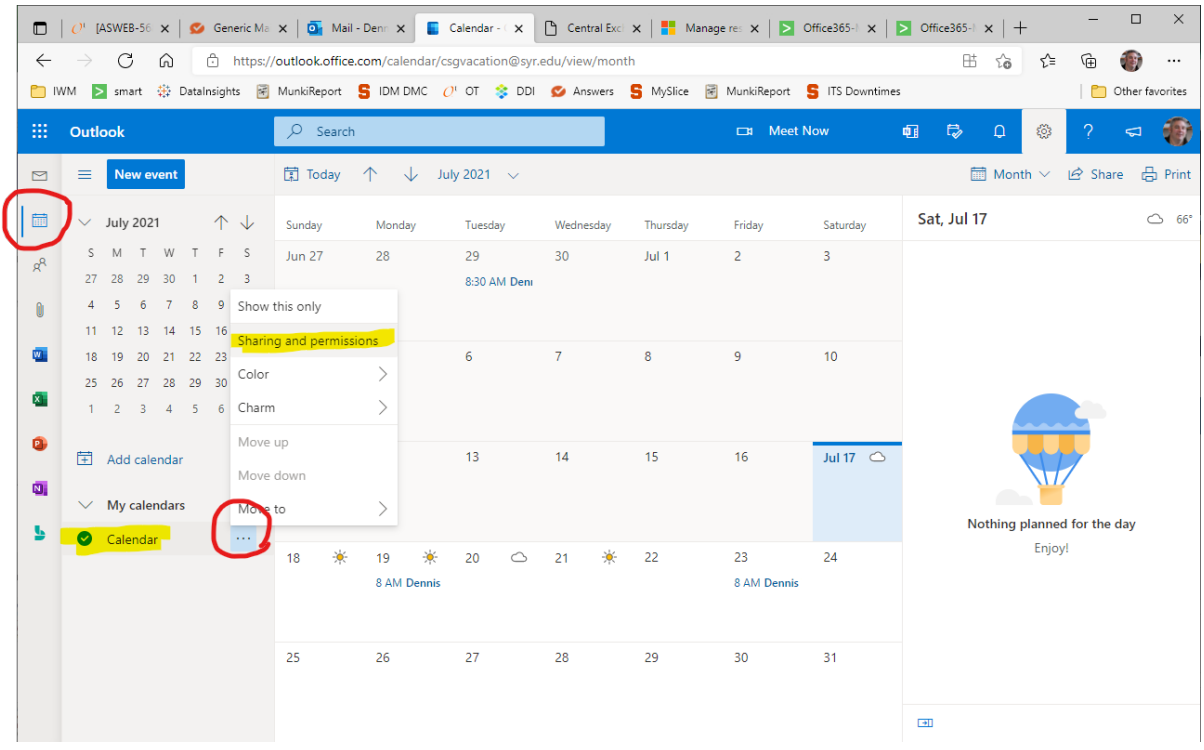

## Add a delegate

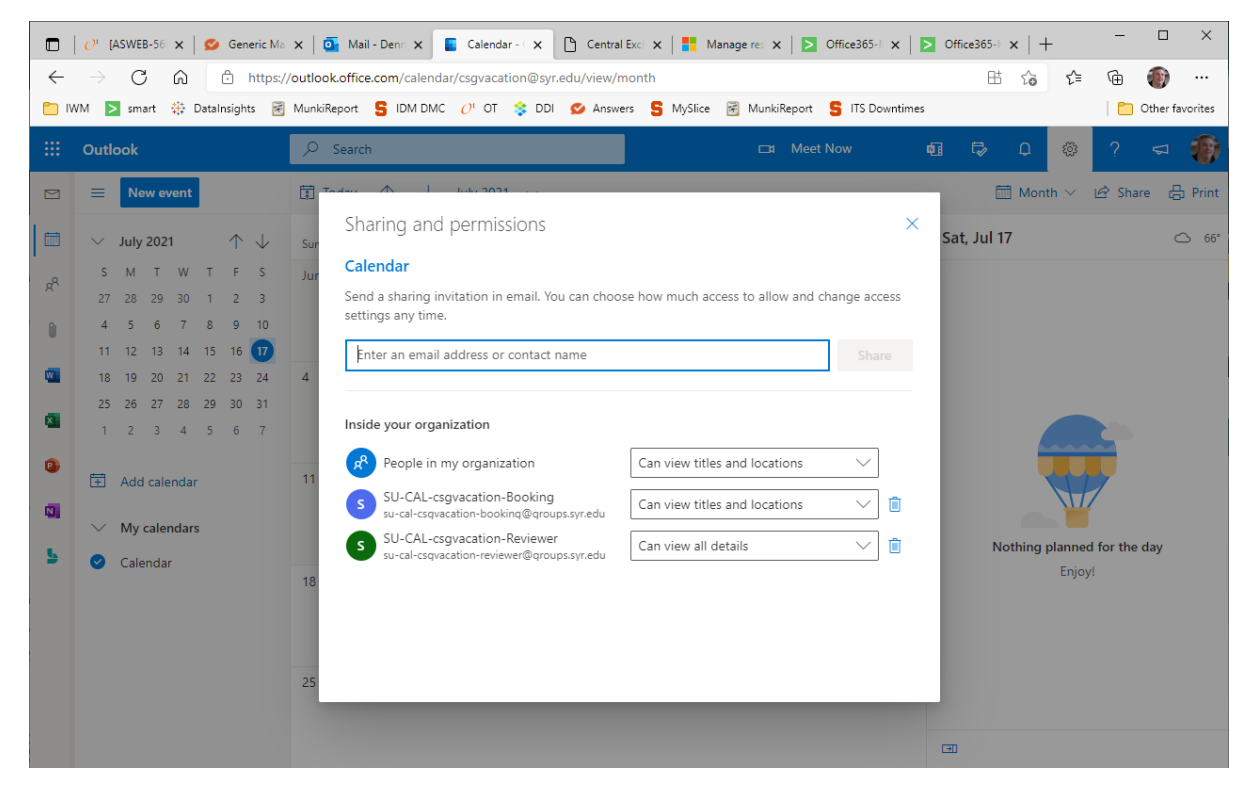

Assign delegate rights

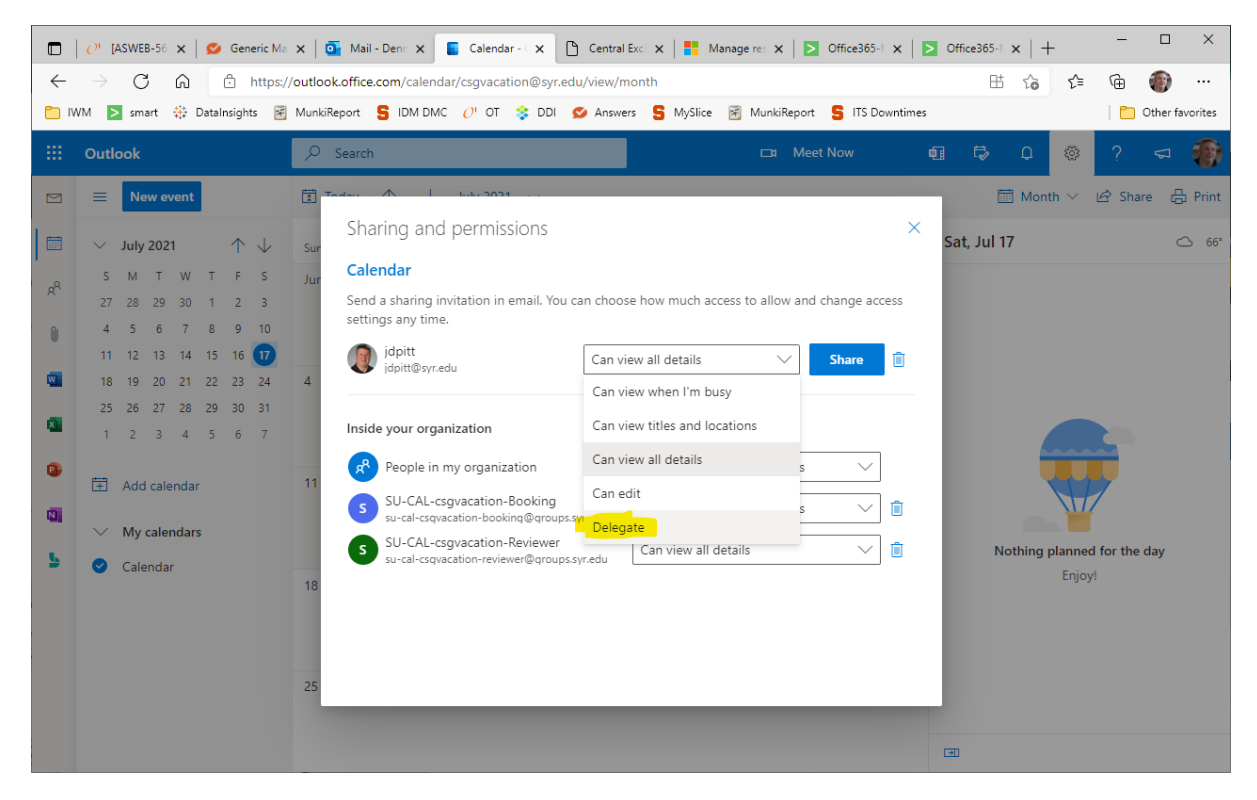

Select Send invitations and responses to: Delegate and send me a copy.